## Unos analitike za potrebe Dnevnog izveštaja

Poslednja izmena 01/08/2022 3:52 pm CEST

Na osnovu unosa i podešavanja vezanih za analitiku program nudi određena polja za unos u Dnevnom izveštaju.

Analitiku otvaramo kroz Šifarnici>Analitika>Nov:

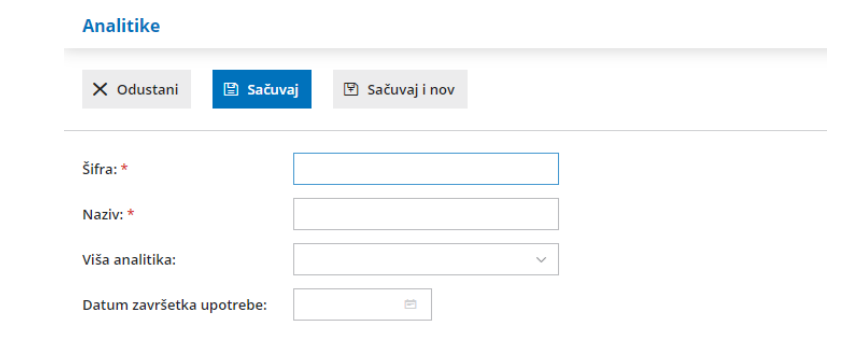

## **Prikaz polja za unos na osnovu pode**š**avanja analitike:**

Kada otvorenu analitiku, koja nema posebna podešavanja, koristimo na unosu Dnevnog izveštaja dobijamo sledeća polja za unos:

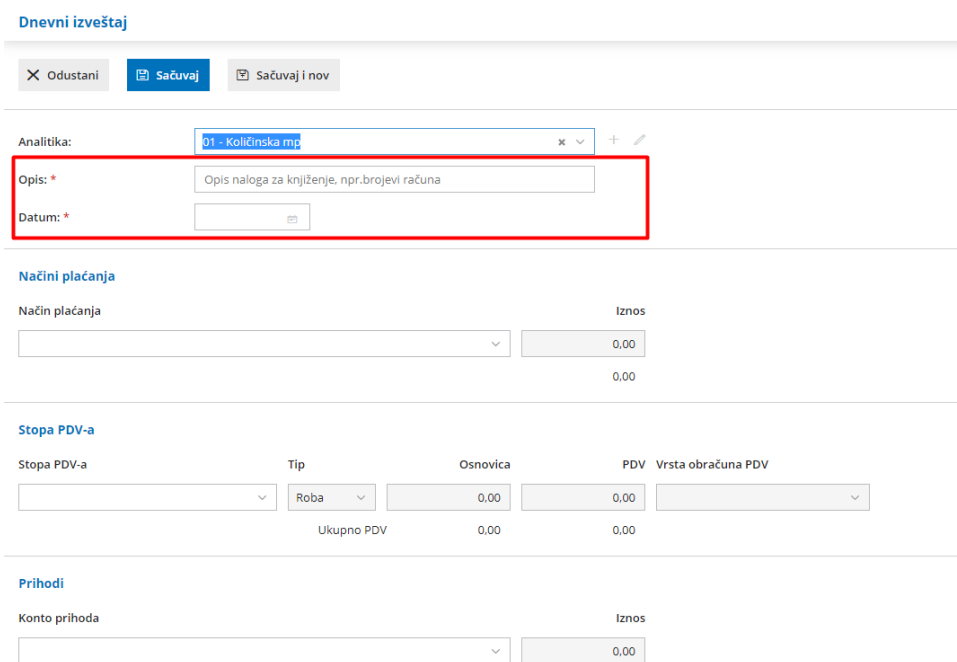

U nalogu za knjiženje dnevnog izveštaja za ona konta kojima se analitika može uneti, biće upisana konkretan analitika iz zaglavlja dnevnog izveštaja.